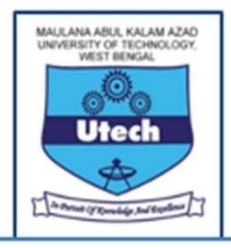

MAULANA ABUL KALAM AZAD UNIVERSITY OF TECHNOLOGY, WEST BENGAL

(Formerly WEST BENGAL UNIVERSITY OF TECHNOLOGY) Main Campus: NH 12, Haringhata, Post Office - Simhat, Police Station - Haringhata, Pin - 741249 City Campus: BF-142, Sector -I, Salt Lake, Kolkata -700 064 Website: www.wbut.ac.in

Ref no. : MAKAUT-WB/CDP/002/2021-22 Date: 22/06/2021

# **NOTICE**

Examinations of different Certificate, Diploma & PGD courses (CPD) 2020 would be held as per the following schedule from 28<sup>th</sup> of June, 2021 to 29<sup>th</sup> of June, 2021.

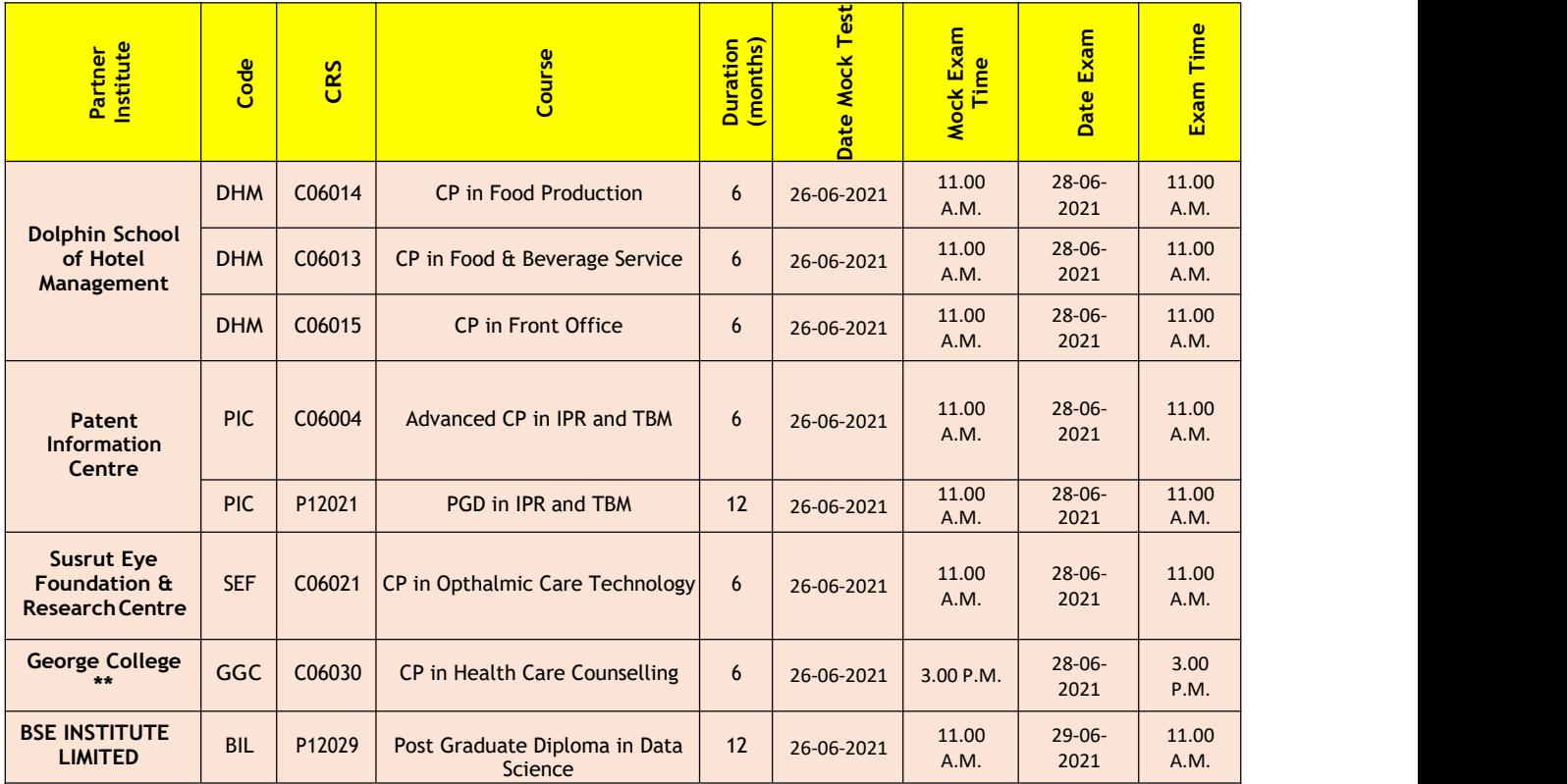

\*\* Mock Test/Exam Time are subject to change.

# **General Instructions for CDP Exam 2021**

- 1. The examinations for completed courses of Certificate, Diploma and PG Diploma to be held between 28<sup>th</sup> of June, 2021 and 29<sup>th</sup> of June, 2021 as per schedule available in the admit card.
- 2. Students would be allowed to appear from their convenient place. They require to go to CDP Portal i.e. http://makautexam.net- Go to CERTIFICATE/DIPLOMA/PG DIPLOMA COURSES. Clicking Admit Card, using the login id – Enrollment Number and login password – Application Number to download their Admit Card.

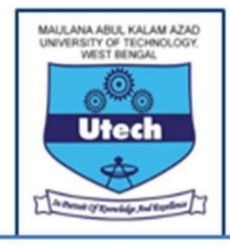

- 3. Access to the portal would be made available in the login of the students 45 minutes before the examinations (i.e. from 10:15 am for the morning shift & from 2:15 pm for the afternoon shift). Students are advised to login in advance and complete the system check  $\alpha$  camera verification process beforehand. Once the process is completed they need to wait till the test is started as per schedule.
- 4. Students need to take the test using a Windows Desktop / Laptop / Android phone with a webcam & microphone and broadband / 4G speed Internetconnection.
- 5. During the test duration the students' webcam / microphone will be used to carry outremote invigilation.
- 6. Students are required to take the test from a separate room with no other person present in the room during the test session.
- 7. The examinations would be of 50/100 questions of 1 mark each (full marks 50/100) and 60/90 mins duration as per convention.
- 8. Students are advised to make sure they make their own arrangements for uninterrupted power and internet connectivity.
- 9. Since this special arrangement of examinations are planned keeping in mind, the best interest of the students, it is highly essential that students would maintain sanctity of the examinations and remain away fromany kind of malpractices during the examinations. Any incidents captured during the test duration or later revealed in the recorded video / photo will be fit ground to cancel the exams of the student.
- 10. For any kind of difficulty faced during the test, they must contact with the coordinators of the colleges concerned, the contact details of them would be made available by the colleges concerned before the examinations.

## **IMPORTANT INSTRUCTIONS FOR THE EXAMINEES BEFORE APPEARING IN THE EXAM**

1. Close all the programs, including email and/or any other browser, tabs/Windows.

2. The examinee should **NOT** use any textbook, course notes, text materials, mobile or any other electronic devices. Further the examinee should not take any help from any other person or any other source during the examination.

3. The examinee must complete the MCQ based exam within the time frame allotted for the exam (60/90 minutes). Additional time or duration shall not be provided.

4. Allthe questions are MCQ based (4 options, only one correct) and carry equal weightage. The questions will be in English language only.

5. Once the examinee clicks on the **SUBMIT** button, he/she will **NOT** be allowed to re-login for online examination.

6. Kindly take a note of the following details before taking the exam :

a. The examinee is free to switch from one question to the other by clicking on any question button given on the right hand side of thescreen.

b. If the examinee clicks on the **CLEAR RESPONSE BUTTON** the option selected will be cleared.

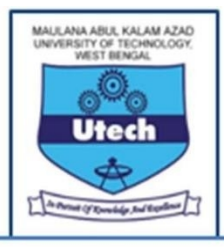

MAULANA ABUL KALAM AZAD UNIVERSITY OF TECHNOLOGY, WEST BENGAL (Formerly WEST BENGAL UNIVERSITY OF TECHNOLOGY) Main Campus: NH 12, Haringhata, Post Office - Simhat, Police Station - Haringhata, Pin - 741249 City Campus: BF-142, Sector -I, Salt Lake, Kolkata -700 064 Website: www.wbut.ac.in

c. Ifthe examinee clickson the **REVIEW CHECK BOX** he/she can review and may change the answers at any point in given time.

d. Marks will be allotted to all the questions if answered correctly.

e. Once the time gets over, all the questions marked as answered and reviewed will be automatically saved and assessed.

- 7. System Requirement Guidelines for Online Examination :
- a. Personal Computer / Laptop may be used with minimum 2GBRAM.
- b. Good Internet Connection preferably with speed at or above 10 Mbps.
- c. Suitable Browser Mozilla Firefox 70+, Chrome Version 76+, Internet Explorer (10 and above).

#### **CREATION OF PASSWORD**

Step 1 : Students will go to CDP Portal i.e. http://makautexam.net- Go to CERTIFICATE/DIPLOMA/PG DIPLOMA COURSES.

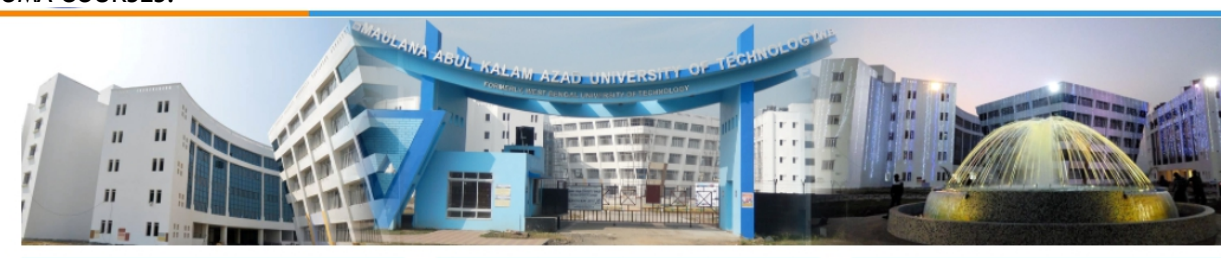

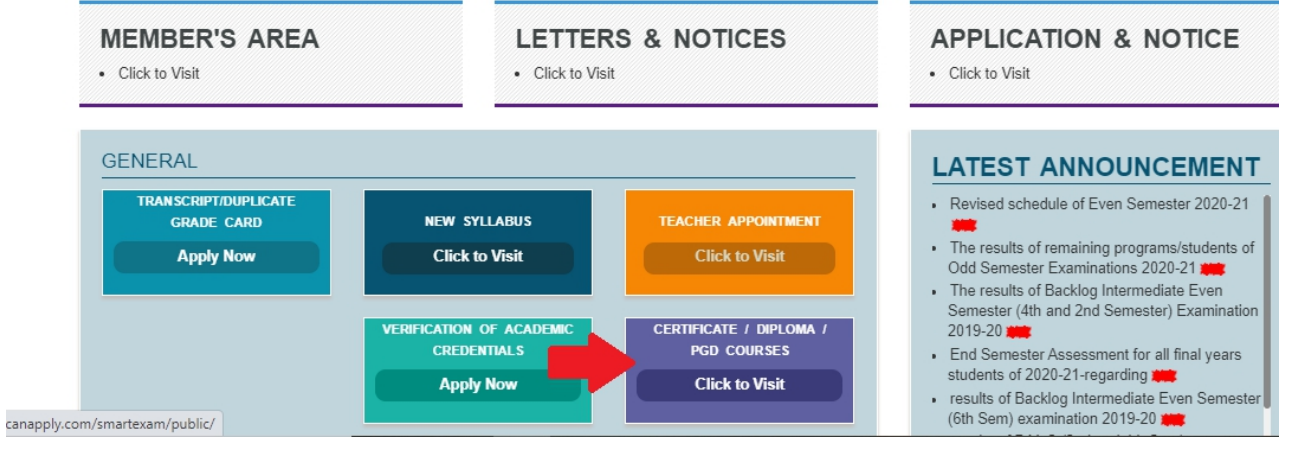

Step 2 : Click 'GO TO EXAM'.

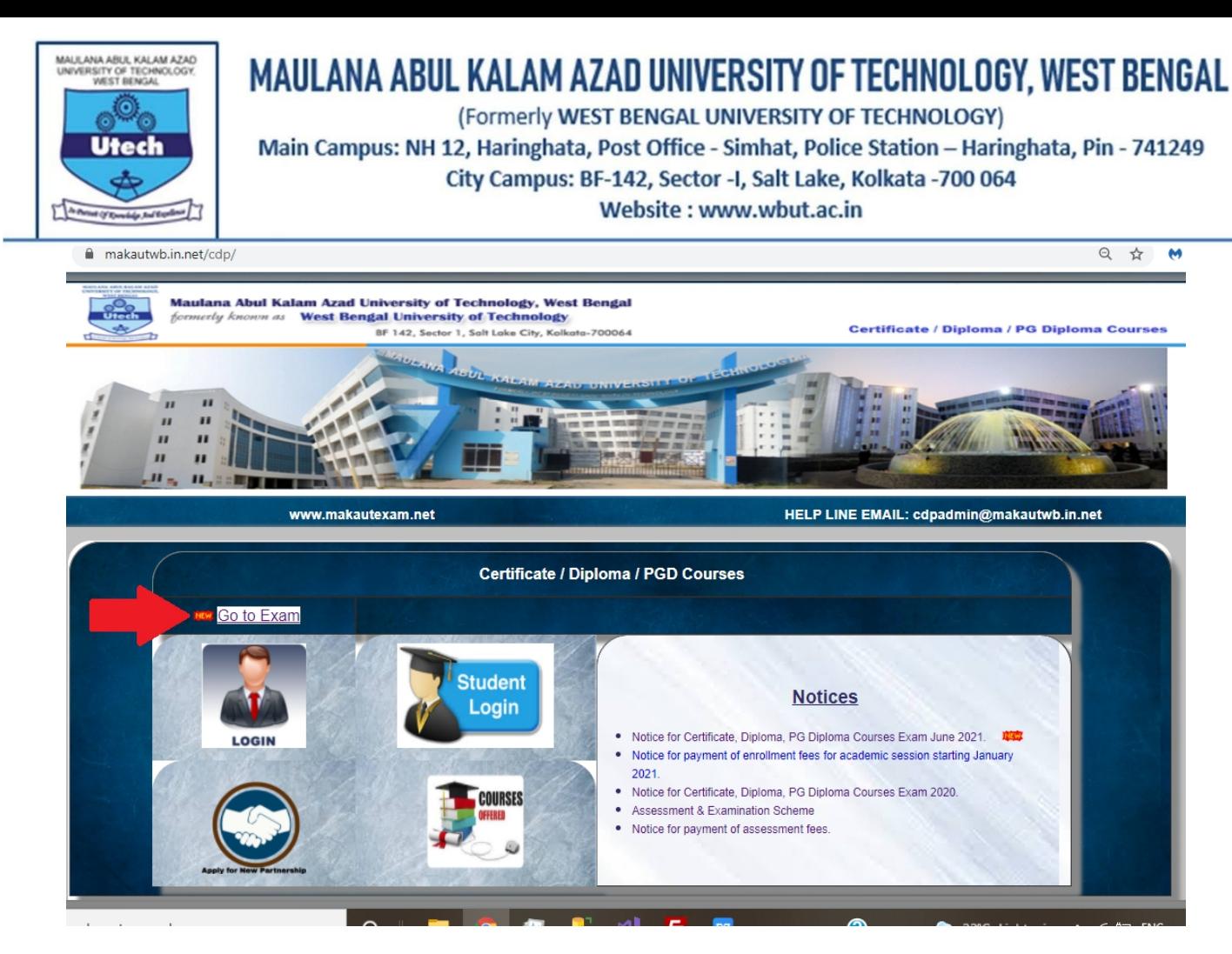

Step 3 : The window will have 2 icons. Click on icon 'Get Password'.

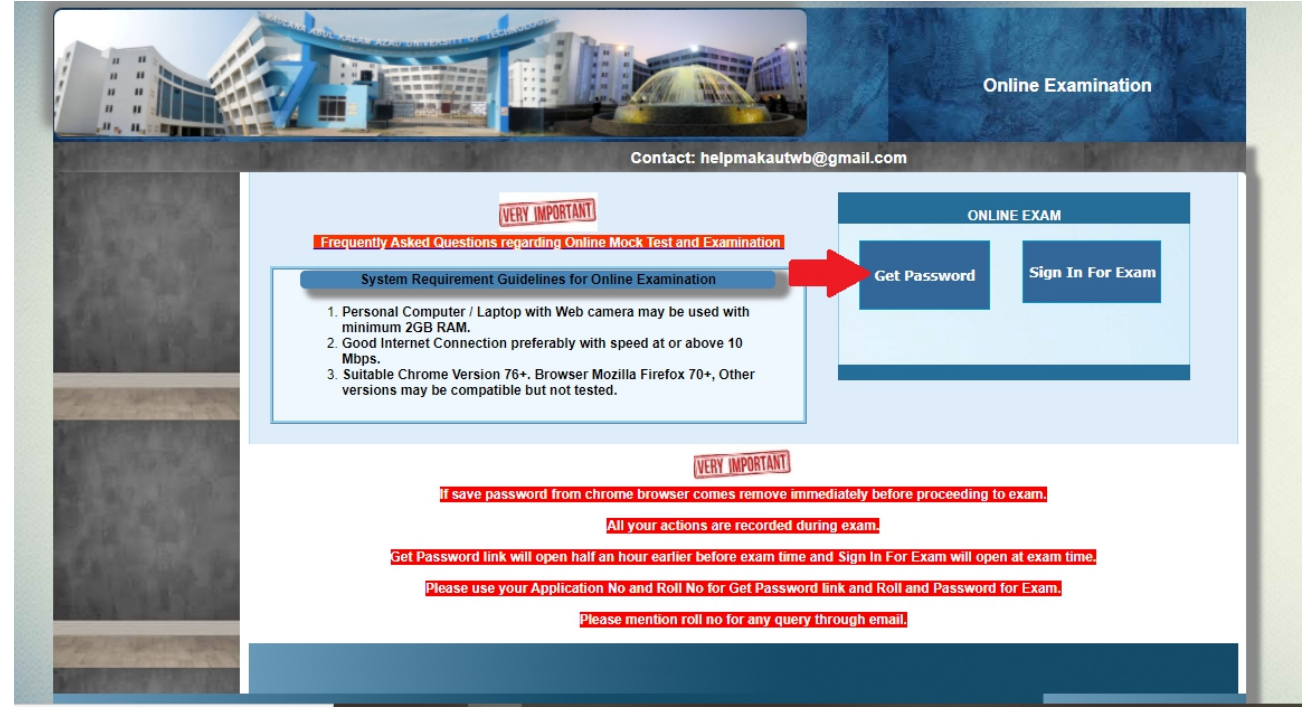

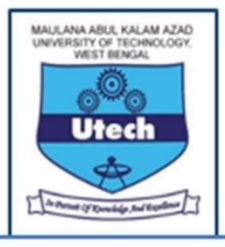

MAULANA ABUL KALAM AZAD UNIVERSITY OF TECHNOLOGY, WEST BENGAL (Formerly WEST BENGAL UNIVERSITY OF TECHNOLOGY) Main Campus: NH 12, Haringhata, Post Office - Simhat, Police Station - Haringhata, Pin - 741249 City Campus: BF-142, Sector -I, Salt Lake, Kolkata -700 064 Website: www.wbut.ac.in

The students require to insert their application number, enrollment number to generate password and also the alphanumeric characters (Captcha) as displayed on the screen. Then click on "Show password" button. *Password will be generated only once.*

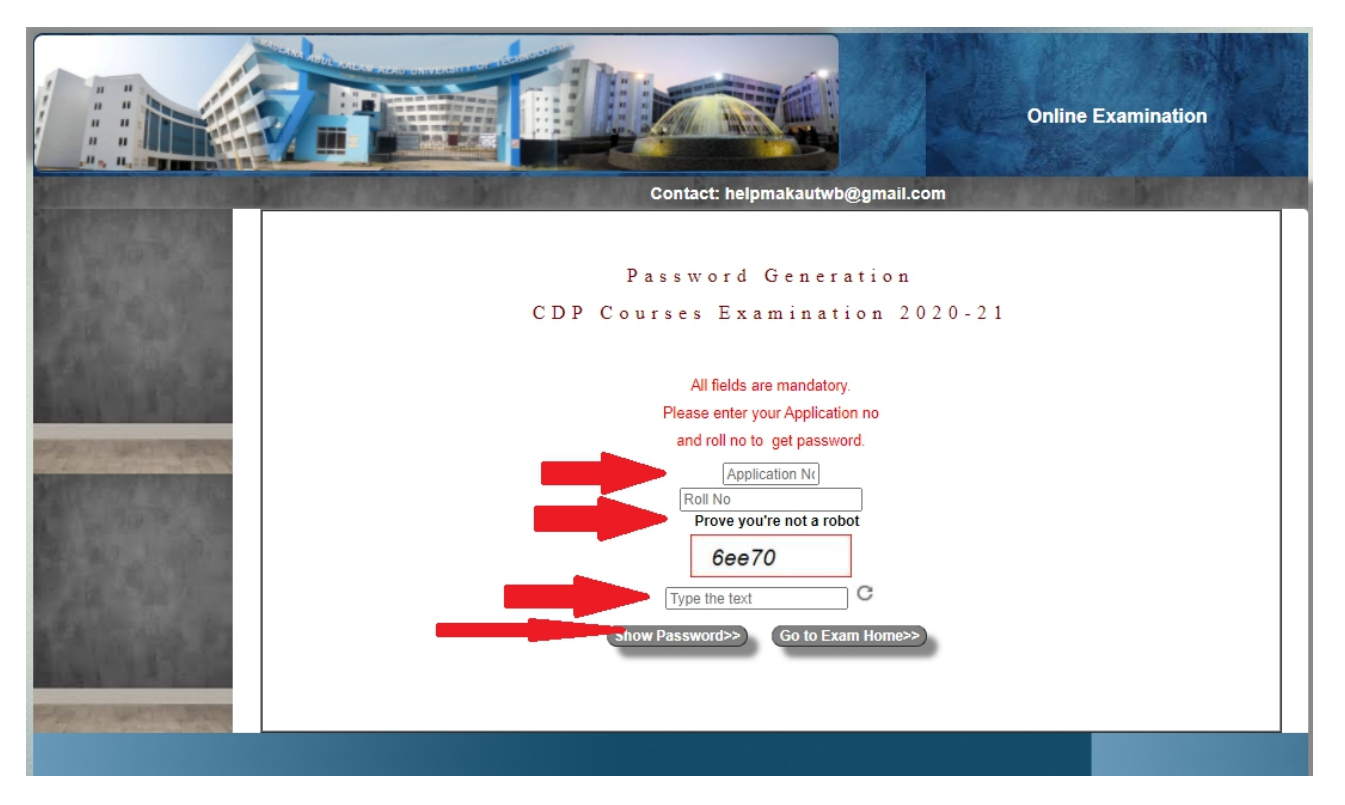

Step 4 : Once password is generated (shown on the screen) click 'Go to Exam' icon. In order to login the student requires enrollment number (available in admit card) and generated password.

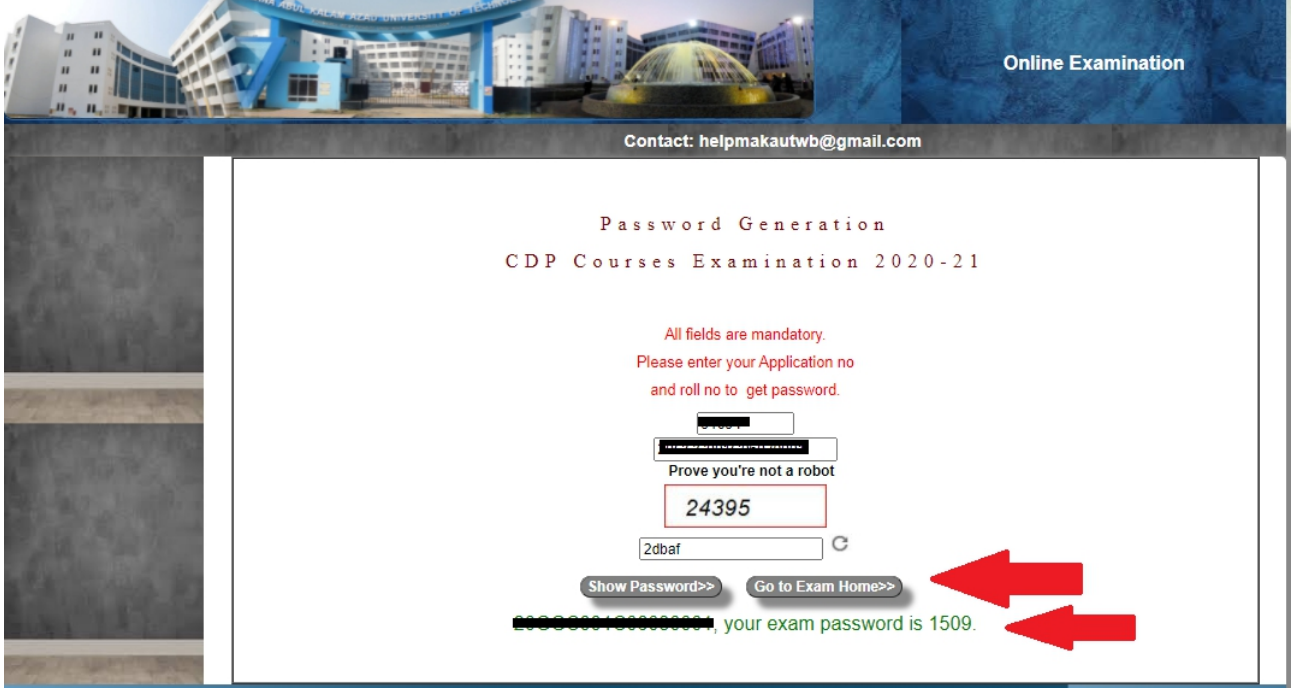

\*\* Note – Each time the student wants to enter the exam site, he/she requires to generate new password. *\*\*\* Password to be generated by student both for mock test as well as for final Exam.*

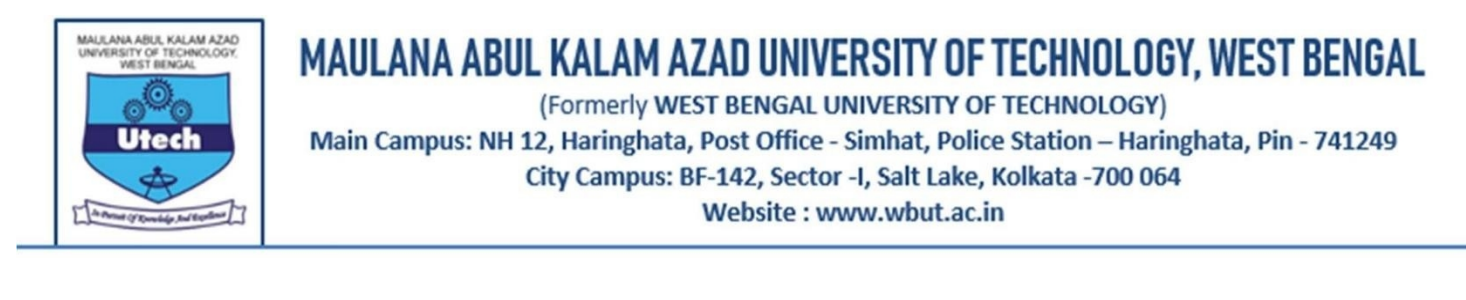

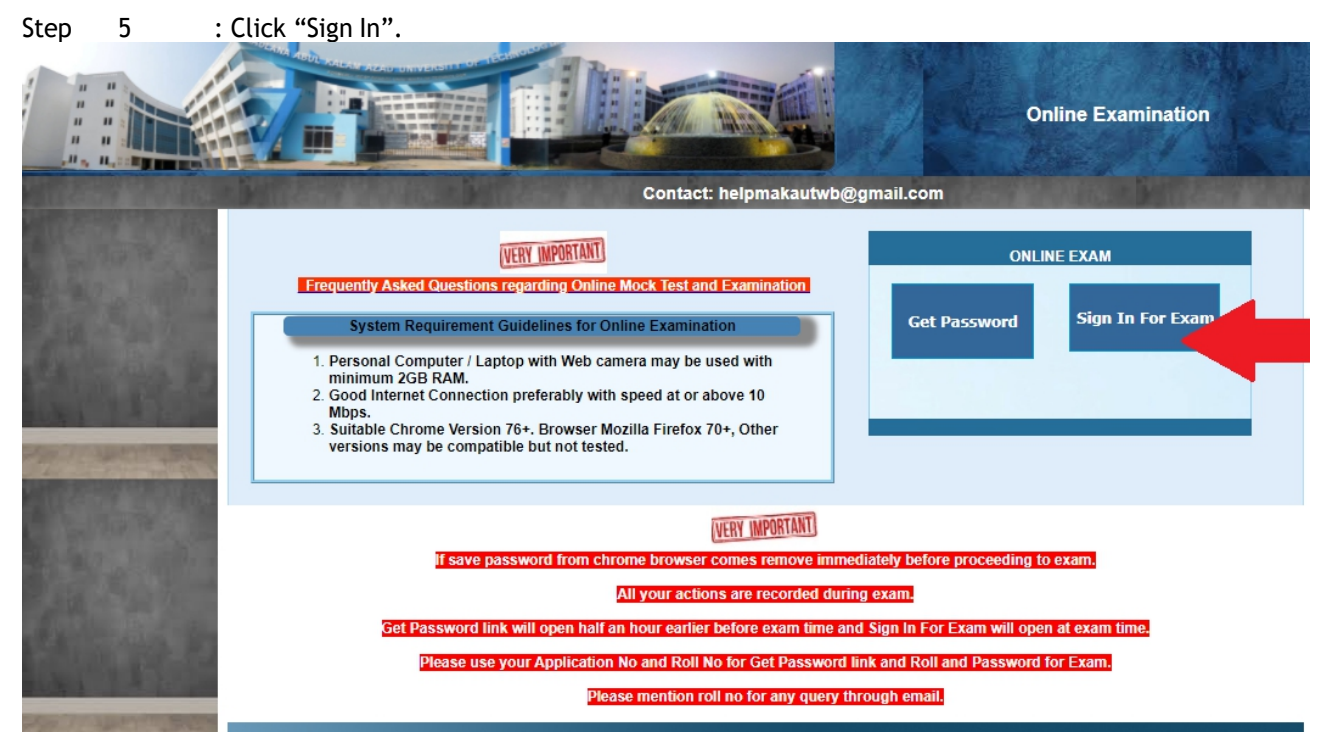

### **Please note the following :**

**a.** The estimated time to finish the activities 1-5 is 5 minutes.Howeverit should not exceed 15 minutes in any case. The activities must be completed before the actual exam begins.

**b.** Actual examination time of 60/90 minutes will commence after you click on "Begin Exam" button. It will not be counted while you are in activities 1-9.

**c.** The examinees are advised to be ready with their system One hour before the commencement ofthe final exam.

Step 6 : Now read the instructions carefully and thoroughly. You must abide by all instructions mentioned so as to proceed further and take the test.

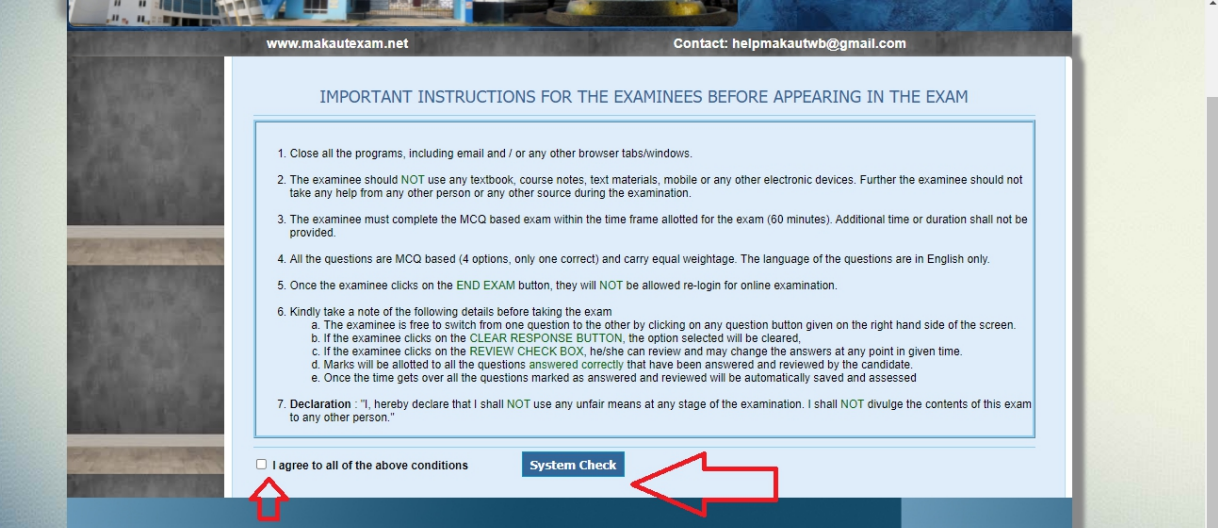

Step 7 : If you agree to the instructions, click on the checkbox "I agree to all of the above conditions". Click on System Check for checking camera requirements.

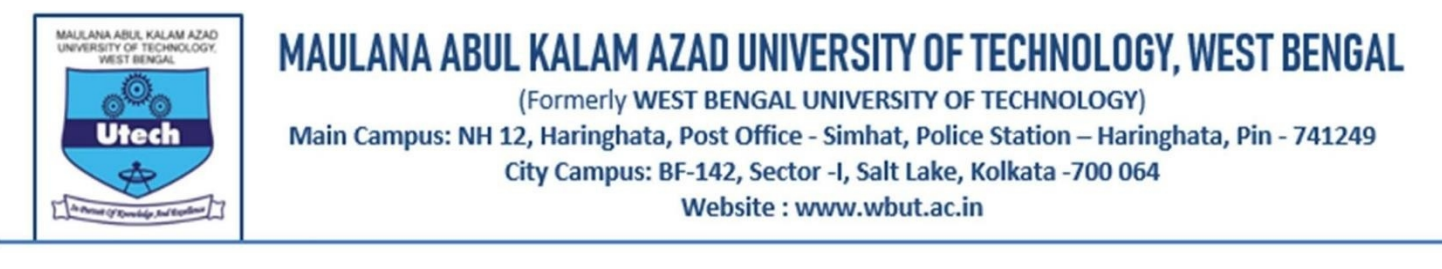

Step 8 : Allow for Camera and Microphone. Now click on "Goto Exam" button after this.

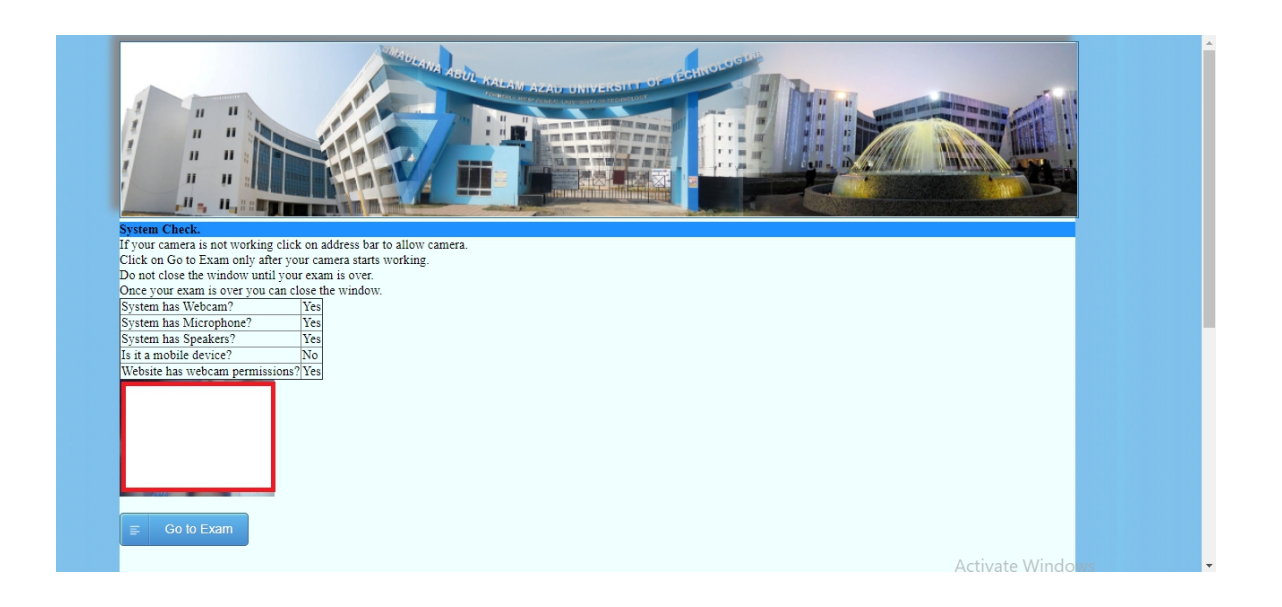

Step 9 : Exam has Next, Previous and Questions marked by numbers. There is also Clear Response to remove the response. Please follow the remaining time as shown. Review button can be clicked to mark any question for viewing again.

 $S/d -$ 

**Contoller of Examination**, MAKAUT, WB